**Oracle® Hospitality BellaVita**

Price Management Guide Release 2.7

March 2016

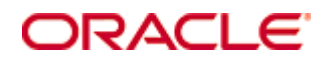

Copyright © 1987, 2016, Oracle and/or its affiliates. All rights reserved.

This software and related documentation are provided under a license agreement containing restrictions on use and disclosure and are protected by intellectual property laws. Except as expressly permitted in your license agreement or allowed by law, you may not use, copy, reproduce, translate, broadcast, modify, license, transmit, distribute, exhibit, perform, publish, or display any part, in any form, or by any means. Reverse engineering, disassembly, or decompilation of this software, unless required by law for interoperability, is prohibited.

The information contained herein is subject to change without notice and is not warranted to be error-free. If you find any errors, please report them to us in writing.

If this software or related documentation is delivered to the U.S. Government or anyone licensing it on behalf of the U.S. Government, then the following notice is applicable:

U.S. GOVERNMENT END USERS: Oracle programs, including any operating system, integrated software, any programs installed on the hardware, and/or documentation, delivered to U.S. Government end users are "commercial computer software" pursuant to the applicable Federal Acquisition Regulation and agency-specific supplemental regulations. As such, use, duplication, disclosure, modification, and adaptation of the programs, including any operating system, integrated software, any programs installed on the hardware, and/or documentation, shall be subject to license terms and license restrictions applicable to the programs. No other rights are granted to the U.S. Government.

This software or hardware is developed for general use in a variety of information management applications. It is not developed or intended for use in any inherently dangerous applications, including applications that may create a risk of personal injury. If you use this software or hardware in dangerous applications, then you shall be responsible to take all appropriate fail-safe, backup, redundancy, and other measures to ensure its safe use. Oracle Corporation and its affiliates disclaim any liability for any damages caused by use of this software or hardware in dangerous applications.

Oracle and Java are registered trademarks of Oracle and/or its affiliates. Other names may be trademarks of their respective owners.

Intel and Intel Xeon are trademarks or registered trademarks of Intel Corporation. All SPARC trademarks are used under license and are trademarks or registered trademarks of SPARC International, Inc. AMD, Opteron, the AMD logo, and the AMD Opteron logo are trademarks or registered trademarks of Advanced Micro Devices. UNIX is a registered trademark of The Open Group.

This software or hardware and documentation may provide access to or information on content, products, and services from third parties. Oracle Corporation and its affiliates are not responsible for and expressly disclaim all warranties of any kind with respect to third-party content, products, and services. Oracle Corporation and its affiliates will not be responsible for any loss, costs, or damages incurred due to your access to or use of third-party content, products, or services.

# **Contents**

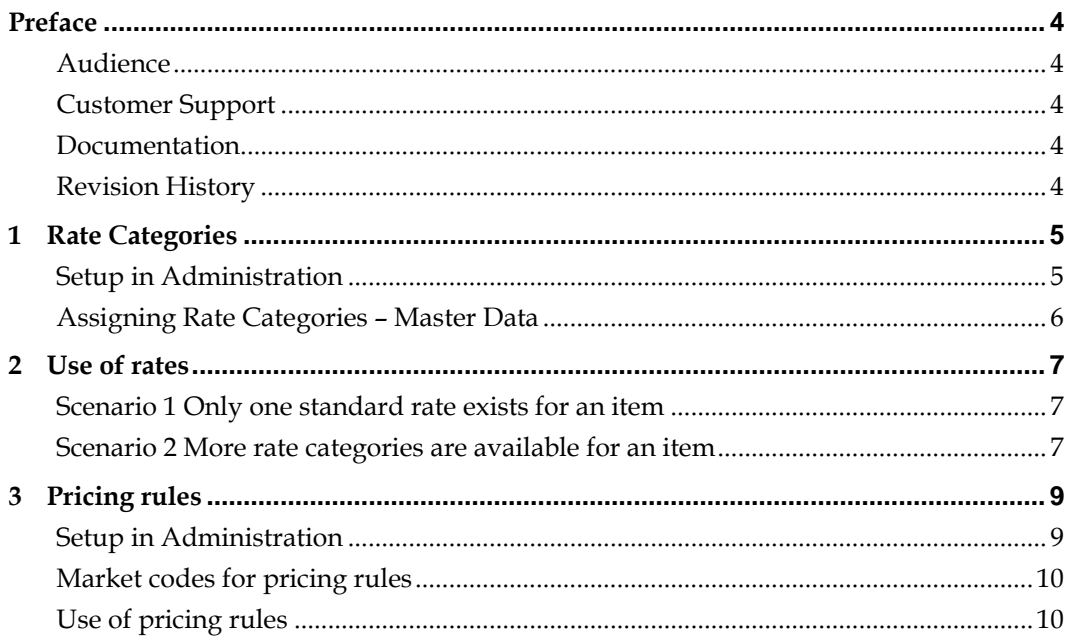

## **Preface**

<span id="page-3-0"></span>This document has been created to provide a general overview on price management for version 2.7.

### <span id="page-3-1"></span>**Audience**

This guide is intended for system administrators and support familiar with BellaVita.

## <span id="page-3-2"></span>**Customer Support**

To contact Oracle Customer Support, access My Oracle Support at the following URL: [https://support.oracle.com](https://support.oracle.com/)

When contacting Customer Support, please provide the following:

- **Product version and program/module name**
- Functional and technical description of the problem (include business impact)
- Detailed step-by-step instructions to re-create
- Exact error message received
- **Screen shots of each step you take**

## <span id="page-3-3"></span>**Documentation**

Oracle Hospitality product documentation is available on the Oracle Help Center at <http://docs.oracle.com/en/industries/hospitality/>

#### <span id="page-3-4"></span>**Revision History**

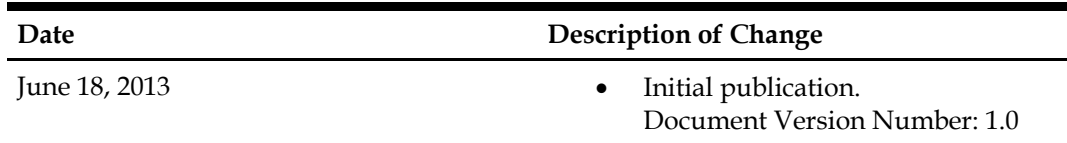

# **1 Rate Categories**

### <span id="page-4-1"></span><span id="page-4-0"></span>**Setup in Administration**

Go to Administrator – Settings – Rate Category:

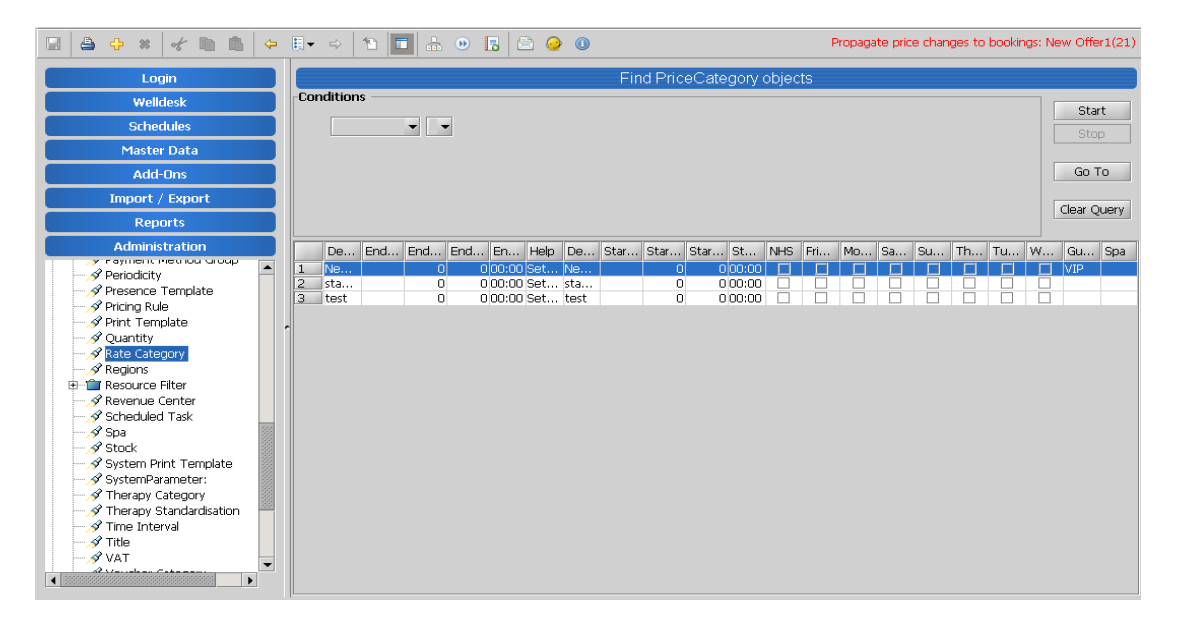

Add new rate category by the yellow plus in the top tool bar.

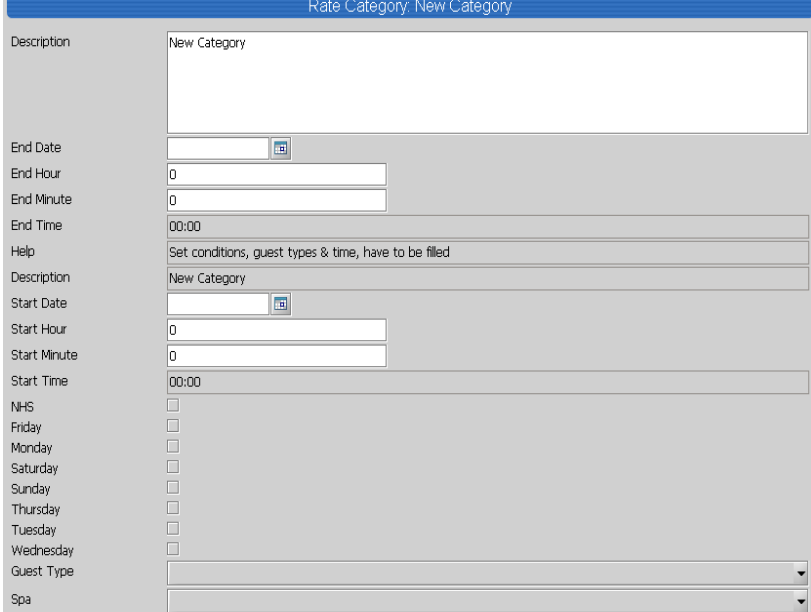

Add a description – this is how you will see it in the application in use.

**You can set up – not mandatory –any of the below condtions:**

Guest type: this rate category can only be used for bookings, sales where guest type is matching this. Start/End date and time: when the rate is valid. For example if you tick Thursday this means that this is only valid for offers booked for Thursday, or items sold on Thursday.

Spa: to be selected in multi spa environment if the rate category is not valid in all spas.

NHS will be only available for medical module – to be available in later stage of medical module.

## <span id="page-5-0"></span>**Assigning Rate Categories – Master Data**

Once the changes are saved, the rate category is available to be assigned in Master Data: Offers/Articles Rate tab:

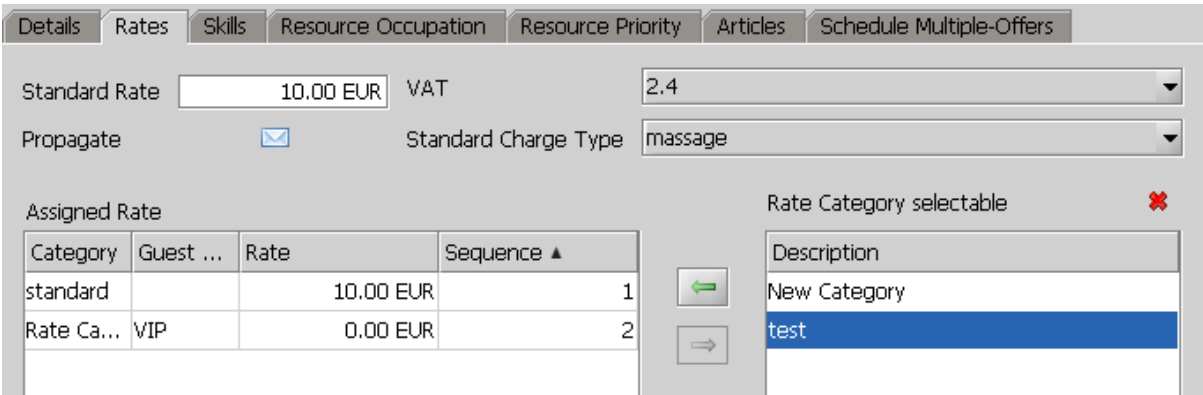

Select the rate category on the right side (Rate Category selectable) then use the arrow pointing to the left to assign it to this particular item (Offer/Article)

## **2 Use of rates**

#### <span id="page-6-1"></span><span id="page-6-0"></span>**Scenario 1 Only one standard rate exists for an item**

Fill out the standard rate on the Rates tab. Do not assign any other rates.

This rate will appear with the description in the search of offers **B** Offer

Back-neck massage, 10.00 EUR in Master Data and in the booking process as well.

<span id="page-6-2"></span>This will be the only rate available for these items.

#### **Scenario 2 More rate categories are available for an item**

Fill out the standard rate on the Rates tab. Assign the necessary rate categories, starting with Standard (has to be set up in Administration). Make sure the sequence is correctly set.

**The standard rate** in the top will still be the one shown with the description of the offer it will be not used in the booking process.

**The assigned standard rates** will be the rates automatically assigned when booking this offer (selling an article) or available for selection depending on the conditions set up in Administration.

Upon booking (after the guest is selected) the rate is automatically chosen by the first (lowest sequence) rate category where the conditions are met.

The rest of available rate categories can be chosen automatically.

The basic idea is that the guest should always get the best available price – for this, the lowest price has to be set up with the lowest sequence.

#### **EXAMPLE**

This way if I have an offer with

- standard rate 10 EUR
- special offer valid for December 9 EUR
- VIP rate 8 EUR

The best setup is:

Standard rate on top 10 EUR Assigned rate categories: VIP sequence 1 Special offer sequence 2 Standard sequence 3

This means that if my guest is a VIP, they get 8 EUR on every booking. Non VIP guests who are booking for December get 9 EUR. Non VIP guests who are not booking for December get the standard 10 EUR rate.

## **3 Pricing rules**

#### <span id="page-8-1"></span><span id="page-8-0"></span>**Setup in Administration**

In Administration – Settings – Pricing rule, add new by the yellow cross:

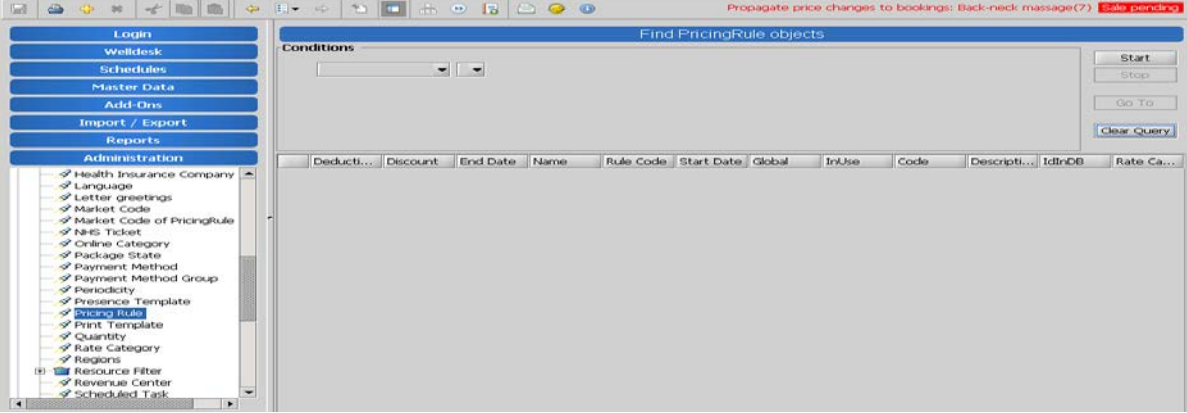

You can set up various conditions on how this pricing rule should apply:

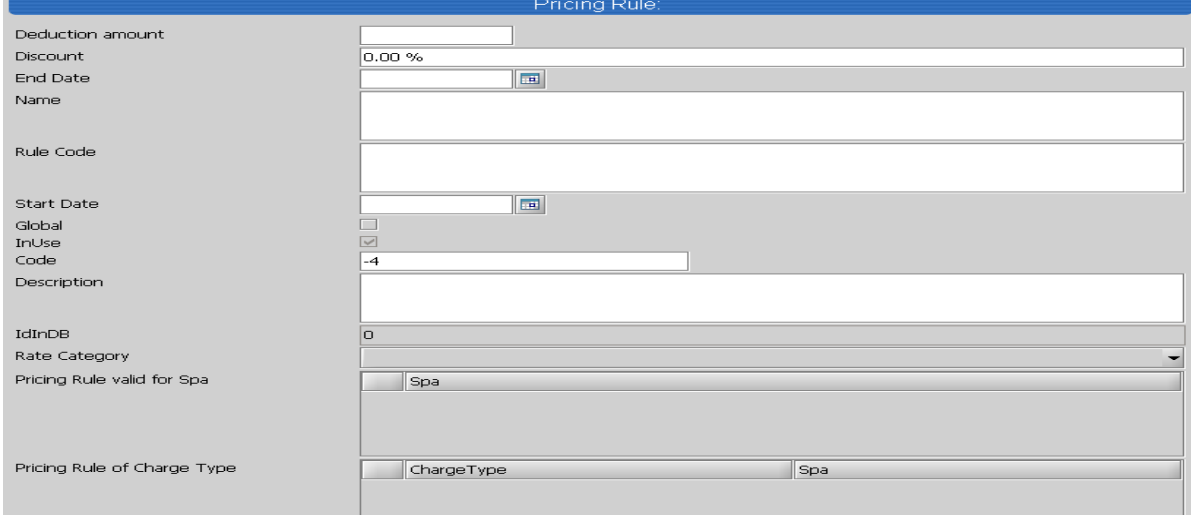

**Deduction amount.** If this is set up, when selecting the pricing rule, the original price will be deducted by this amount.

**Discount:** If this is set up, when selecting the pricing rule, the original price will be deducted by this percentage.

**Rate category:** If this is set up, when selecting the pricing rule, this rate category will be used (even if not assigned to the offer)

**Pricing rule valid for spa**: used in multi spa environment

**Pricing rule of charge type**: to be used if the pricing rule is limited to certain charge types.

*Please make sure you select the global tick box in single spa environment!*

Please note: Pricing rules are not available for product sales.

## <span id="page-9-0"></span>**Market codes for pricing rules**

The benefit of using pricing rules is that you do not need to assign the rate category to each offer, but can be applied on booking level.

In Administration – Settings – Market Code you can set up a market code for statistics. (This is not yet available on any reports)

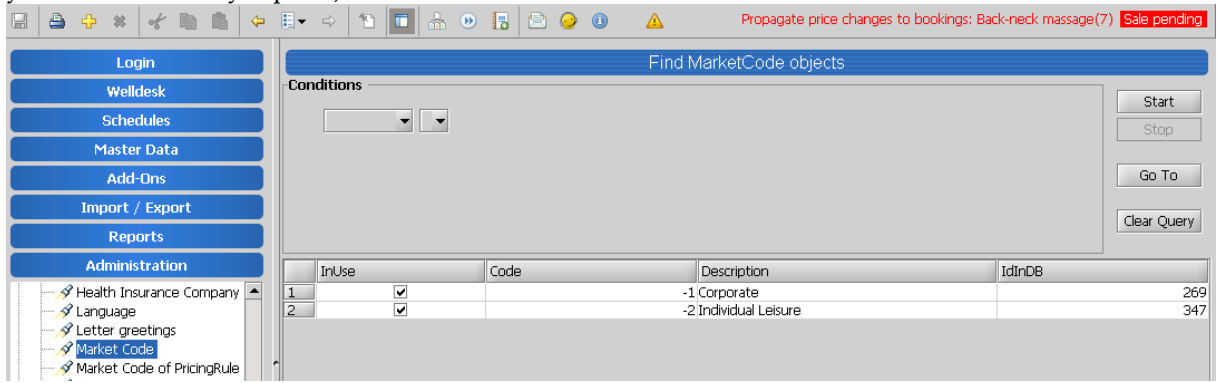

Under Administration – Settings – Market Code of pricing rule, you can link the created market code to the pricing rule.

## <span id="page-9-1"></span>**Use of pricing rules**

On any booking, you can select the pricing rule available for selection on the Summary tab of the booking window

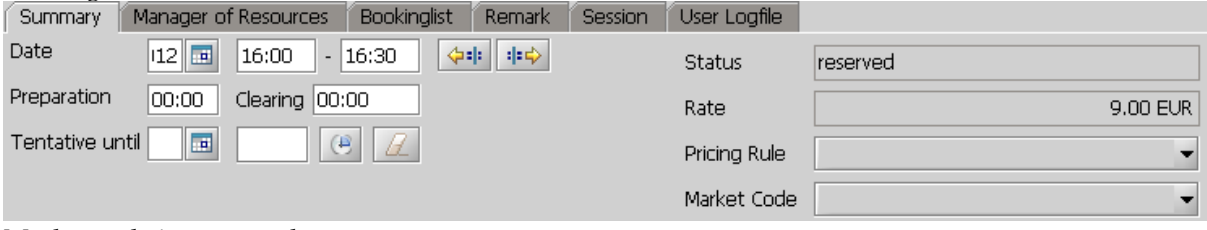

Market code is not mandatory.